## **Сохранение снимка карты в СКАУТ-Эксплорер 3.5**

СКАУТ-Эксплорер позволяет создавать снимки карты с построенным маршрутом и сохранять их в графическом формате BMP. Для сохранения снимка в файл нужно нажать на кнопку панели инструментов карты **Сохранить снимок в файл**

 . Далее нужно указать имя файла и каталог, в котором сохранится снимок изображения карты.

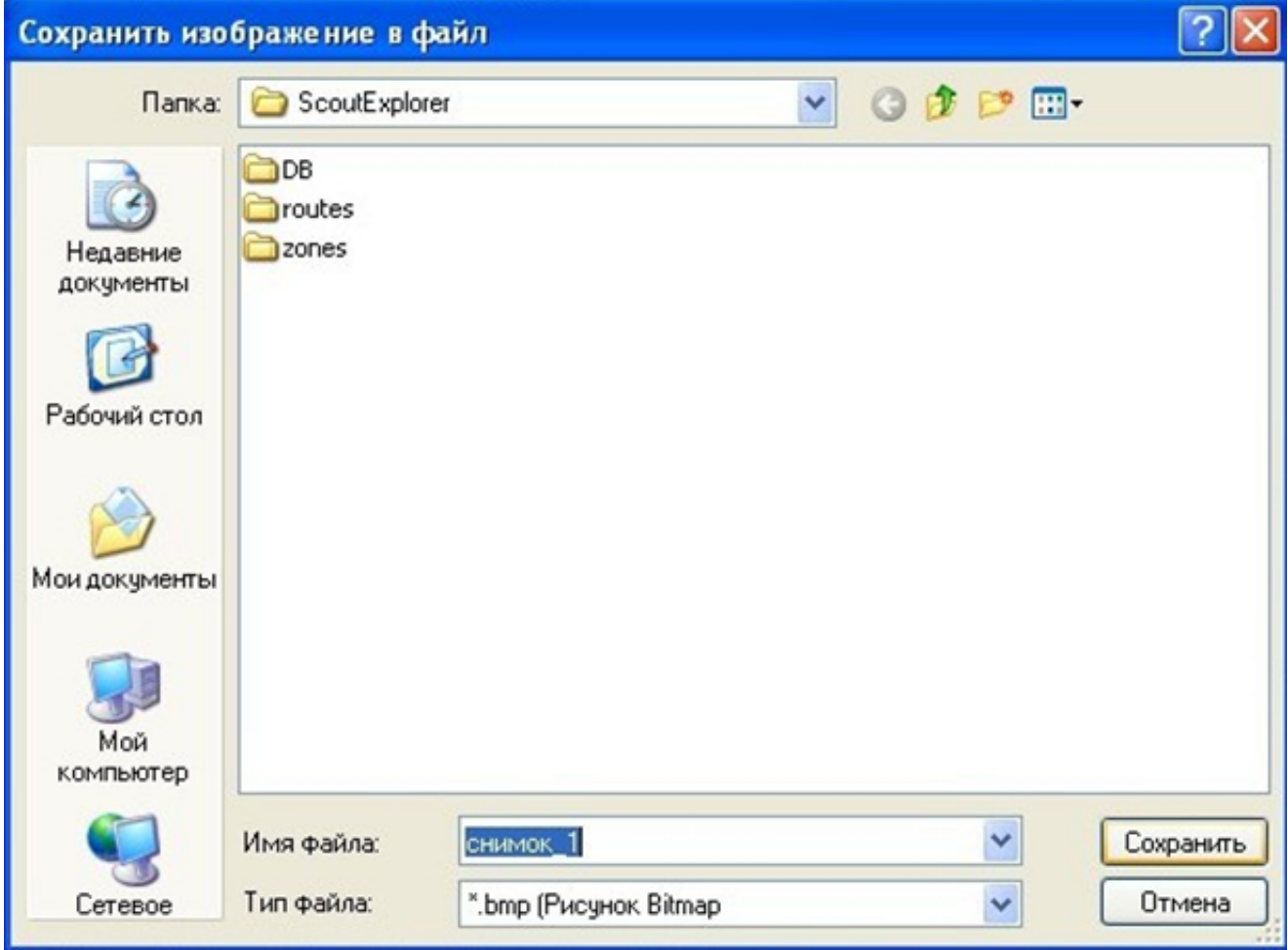

**Рисунок 1 - Сохранение снимка в файл**

[<<Назад](/wiki/%D0%9F%D0%BE%D0%B8%D1%81%D0%BA%20%D0%B0%D0%B4%D1%80%D0%B5%D1%81%D0%B0%20%D0%B8%20%D0%BA%D0%BE%D0%BD%D1%82%D0%B5%D0%BA%D1%81%D1%82%D0%BD%D1%8B%D0%B9%20%D0%BF%D0%BE%D0%B8%D1%81%D0%BA%20%D0%B2%20%D0%A1%D0%9A%D0%90%D0%A3%D0%A2%20-%20%D0%AD%D0%BA%D1%81%D0%BF%D0%BB%D0%BE%D1%80%D0%B5%D1%80%203.5/) [Перейти к содержанию](/wiki/%D0%A0%D1%83%D0%BA%D0%BE%D0%B2%D0%BE%D0%B4%D1%81%D1%82%D0%B2%D0%BE%20%D0%BF%D0%BE%D0%BB%D1%8C%D0%B7%D0%BE%D0%B2%D0%B0%D1%82%D0%B5%D0%BB%D1%8F%20%D0%A1%D0%9A%D0%90%D0%A3%D0%A2-%D0%AD%D0%BA%D1%81%D0%BF%D0%BB%D0%BE%D1%80%D0%B5%D1%80%203.5/) [Далее>>](/wiki/%D0%9C%D0%B0%D1%81%D1%82%D0%B5%D1%80%20%D0%BF%D0%BE%D1%81%D1%82%D1%80%D0%BE%D0%B5%D0%BD%D0%B8%D1%8F%20%D1%82%D1%80%D0%B5%D0%BA%D0%B0%20%D0%B2%20%D0%A1%D0%9A%D0%90%D0%A3%D0%A2-%D0%AD%D0%BA%D1%81%D0%BF%D0%BB%D0%BE%D1%80%D0%B5%D1%80%203.5/)